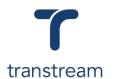

### PTM014:

#### How do I run Transtream reports?

This video shows you how to run reports using the Transtream Report App. Complete the activity in this workbook to develop fluency on this topic.

# **Activity One**

Generate different reports using the Reports App.

- 1. Go to My Apps > Reports App
- 2. In the top field click on **Report Type**, select from:
  - a. Accounting
  - b. Carrier
  - c. Meters
  - d. PB Shipping API USPS
- In the field below, click on Report Name.
   This changes depending on the Report Type selected above. Refer to Apendix for report names and description.
- 4. Enter a Date Range:
  - a. Start Date: enter a dateb. End Date: enter a date
- 5. Click on the **Run** button to generate the report.
- 6. Review the report details on the display to the right of the sceen.
- 7. Click on PDF and select the format to down load the report in. Leave as PDF.
- 8. Click on the **Download** button.

## **Appendix**

Accounting Reports - Use additional filters Carrier and Shipper to generate reports.

| Report Name                     | Description                                                                                                    |
|---------------------------------|----------------------------------------------------------------------------------------------------|
| Account Summary                 | Shows a breakdown of the amount of items sent and their cost by shipper. This is split by carrier and then cost center         |
| Cost Centre Chargeback          | Shows a detailed report of shipments within a certain time frame with additional information on any items using a Cost Center. |
| Modified SMART Report           | Shows postage expenditure per carrier and service.                                                                             |
| Simplified Account<br>Summary   | Shows a breakdown of the number of shipments by cost center, along with their average and the total cost.                      |
| SMART Report                    | Shows postage expenditure per carrier.                                                                                         |
| Transactions by Account Summary | Shows a breakdown of the amount of items shipped and their cost by service. These are grouped together by account and shipper. |

#### Helpful Hints

#### **Formats**

Reports can be downloaded in either PDF, Image, Excel, Word and CSV format. PDF is the format used by default.

# WiseLearning

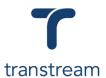

| Report Name                     | Description                                                                                                    |
|---------------------------------|----------------------------------------------------------------------------------------------------|
| Transactions by Shipper Summary | Shows a breakdown of the amount of items shipped and their cost by service. These are grouped together by shipper and carrier. |

Carriers - Use additional filters Location to generate reports.

| Report Name                             | Description                                                                                                    |
|-----------------------------------------|----------------------------------------------------------------------------------------------------|
| Carrier Activity                        | Shows the details of the packages and shipments sent by a provided location. The shipments are grouped by ship date and then carrier.                                                                                                    |
| Carrier Performance<br>Analysis Detail  | Shows the details of packages and their statuses. They are grouped by carrier and then service.                                                                                                    |
| Carrier Performance<br>Analysis Summary | Shows a high-level view of the performance of each carrier service used in a given time frame. It shows each service, the number of ontime and late deliveries for each, and the total shipping cost.                                                                                                    |
| Delivery Status                         | Shows a detailed view of each package shipped in a given time frame and displays the delivery special services used.                                                                                                    |
| Delivery Status Summary                 | Gives a high-level view of the delivery special services used on packages shipped with each carrier in a given time frame. It displays the number of items sent by each service and states how many have a signature available to view. You can either select the user who processed the shipment, or run the report for all users. |
| Delivery Variance                       | Displays the difference between package scheduled delivery date and the actual delivery date. Packages are grouped per carrier and a used service.                                                                                                    |